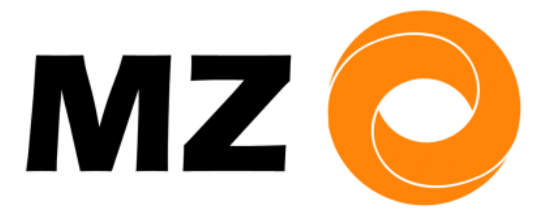

## MedienZentrum für Schule & Bildung

Eine Einrichtung des Landkreises Fürstenfeldbruck

## **MZ und mebis Mediathek**

1. Gehe entweder dahin - <https://mebis.bycs.de/>

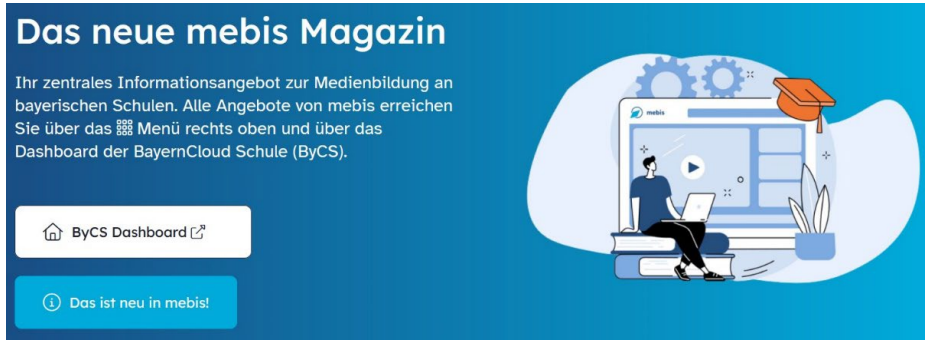

- 2. … oder gleich zur Anmeldung [https://portal.bycs.de](https://portal.bycs.de/)
- 3. Nach der Anmeldung "mebis Mediathek" wählen

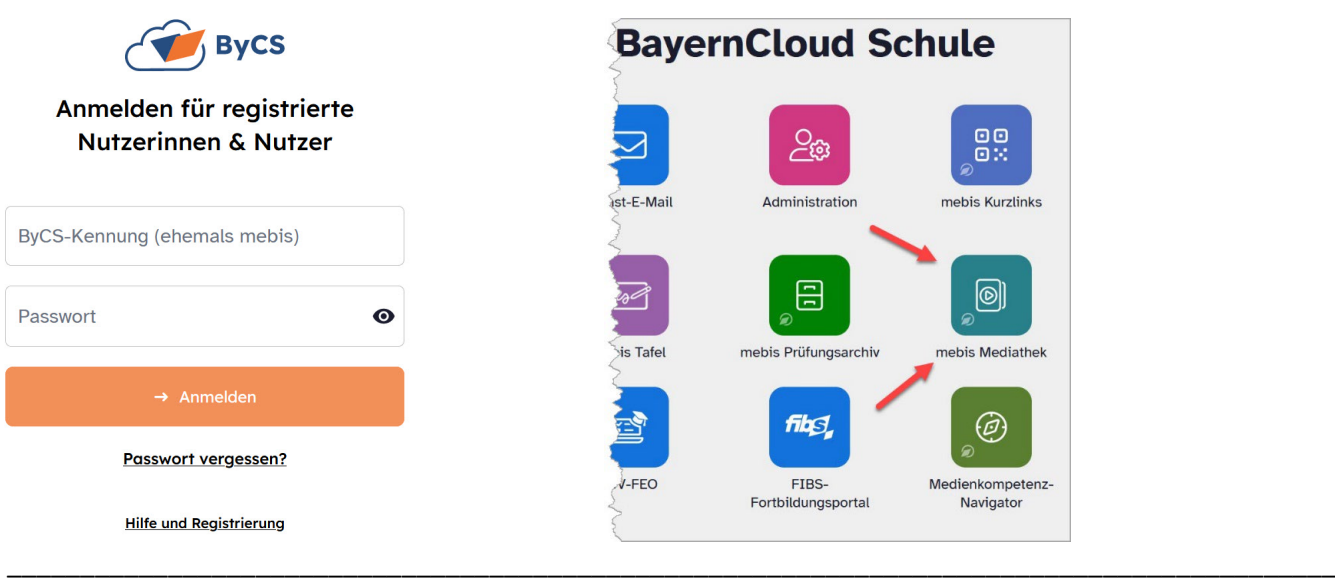

\_\_\_\_\_\_\_\_\_\_\_\_\_\_\_\_\_\_\_\_\_\_\_\_\_\_\_\_\_\_\_\_\_\_\_\_\_\_\_\_\_\_\_\_\_\_\_\_\_\_\_\_\_\_\_\_\_\_\_\_\_\_\_\_\_\_\_\_\_\_\_\_\_\_\_\_\_\_\_\_\_\_\_\_\_\_\_\_\_\_\_

- 4. Weiter mit "MZ-Medien"
- 5. Filter einstellen

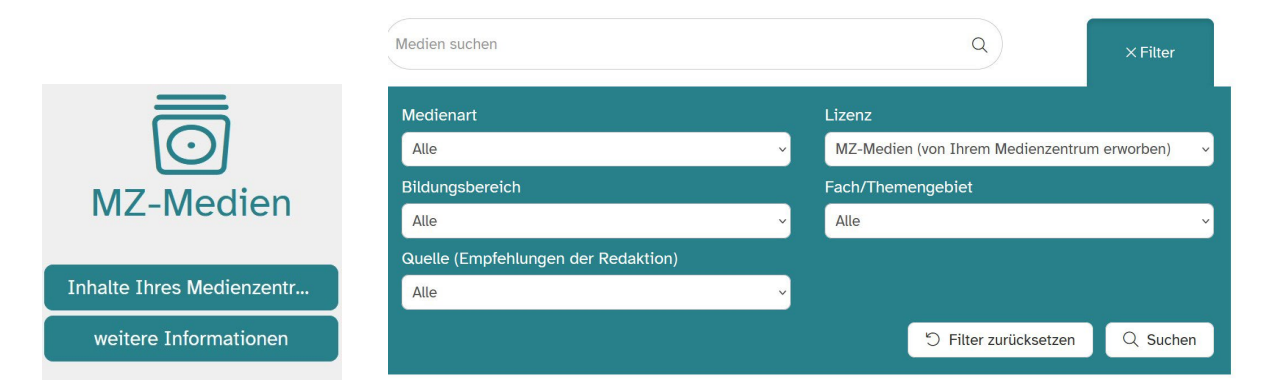

## 6. Ergebnisse der Suche und Auswahl treffen

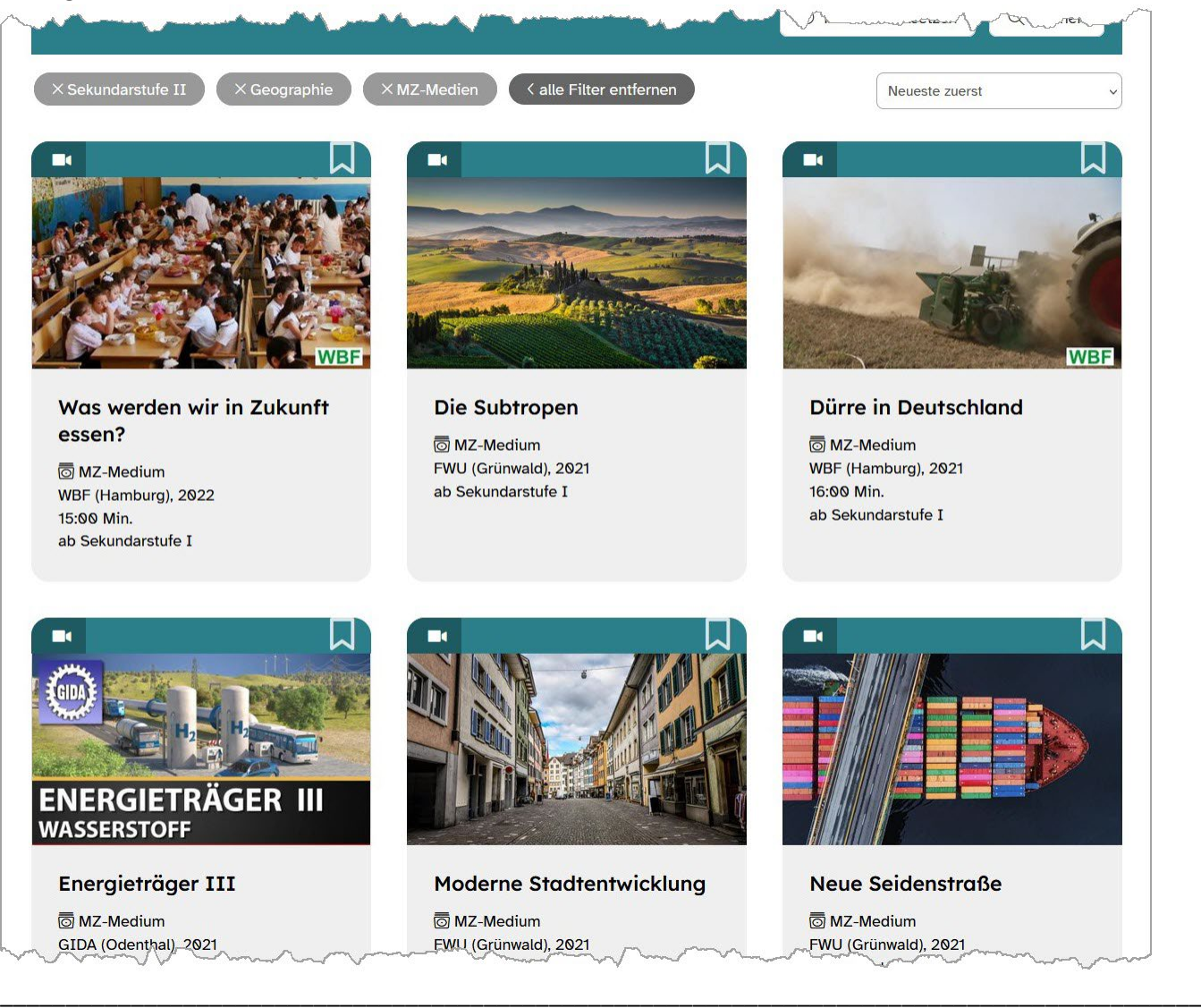

## 7. Themenübersicht des gewählten Mediums

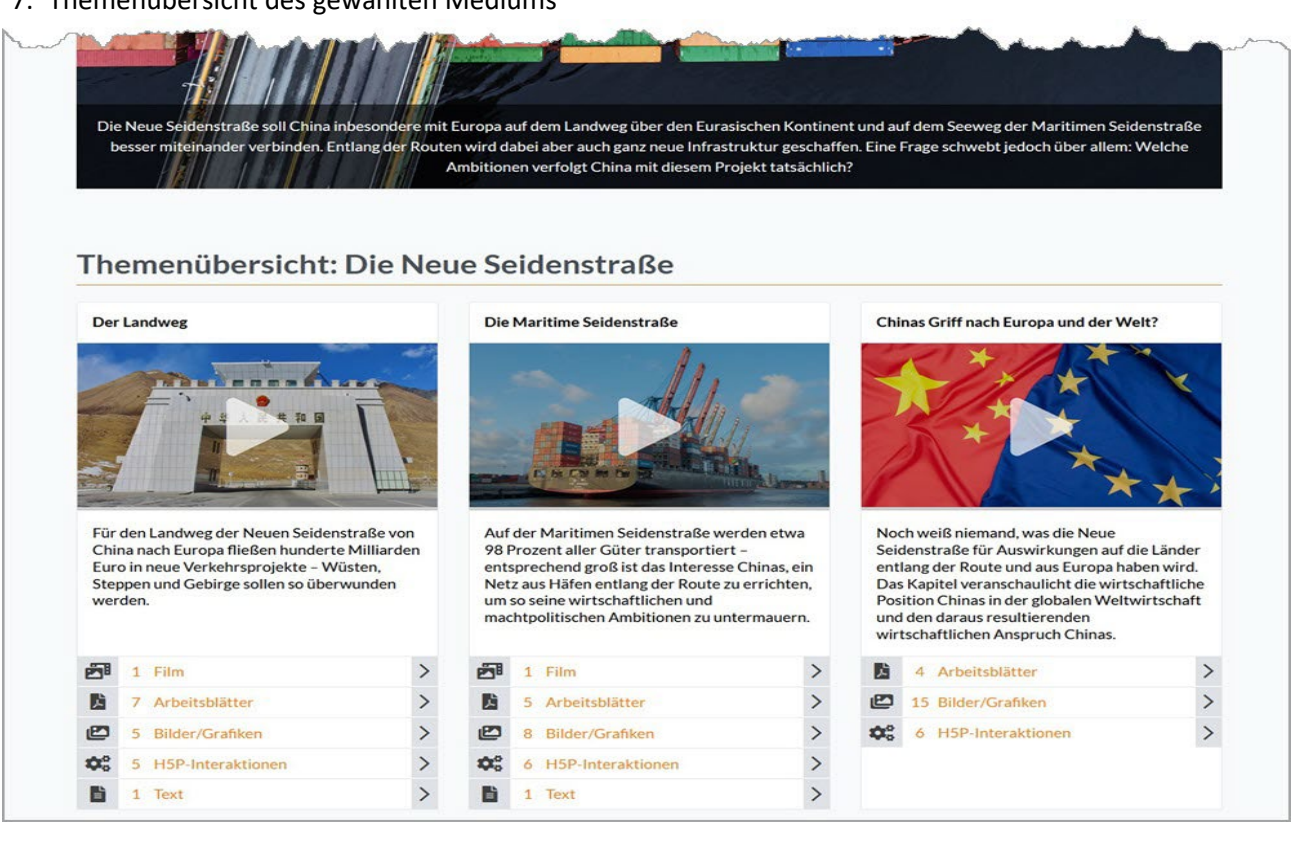